# Lock'n Roll!

# Team no.4

June hyuk Jang, Myung ho Bae, Yong ho Kim Dept. Electronics and Computer Engineering Chonnam National University Gwangju

## I. MOTIVATION

전남대학교 공과대학 7 호관에는 많은 사물함들이 배치되어 있다.

이 사물함들은 전자컴퓨터공학부 학생회에서 관리를 하고 있 는데 단순히 서류상으로만 관리를 하고 있어 학생들이 사물함 의 현황을 파악하거나 신청 및 사용함에 불편함을 느 끼고 있 어서 이 프로그램을 설계하게 되었다.

이 프로그램은 학생회에서 사물함을 보다 편하고 쉽게 관리하 기 위한 프로그램이며 이를 통해 학생들이 사물함을 신청 시 관리자와 함께 신청을 하여 더욱 편리하게 관리를 할 수 있게 하였다.

## II. CHARACTERISTIC

다른 사물함 관리나 도서관 자리 관리 등, 여러 관리를 위한 프로그램을 보면 단순히 표 형식의 레이블을 이용하여 관리를 하여 직관성이 부족한 점이 있었지만, 이 프로그램은 네이버 지도의 '로드뷰'와 비슷하게 실제 사물함 의 위치를 사진을 통해 확인할 수 있고 그 사진을 통해 사물함 의 관리 가 가능하다.

또한 사용 중인 사물함,사용 중이지 않은 사물함, 사용 기한이 곧 끝나가는 사물함 총 3 가지 경우에 대해 해당 위치의 레이블에 색깔 및 명암을 달리하여 사용자가 한 눈에 쉽게 사물함의 상태를 파악할 수 있도록 한다. 사물함에 관련되어 입력되거나 수정된 데이터를 Excel 형식의 시트로 작성하여 사용자가 원할시 이를 통해 관리할 수 도 있다.

#### III. FUNCTIONLITIES

#### 1. StartFrame

- void main(String[] args)
	- 이 프로그램이 시작된다.

## 2. MainFrame

- void goNextcard(void)

카드레이아웃 환경하에서의 라커패널에서 다음의 섹

션으로 이동하는 역할을 하는 함수이다.

- void goBackCard(void)

카드레이아웃 환경하에서의 라커패널에서 전번의 섹

션으로 이동하는 역할을 하는 함수이다.

### 3. SearchFrame

- boolean checkCondition(void)

검색 프레임에서 사용되며,

사용자가 동일한 검색 조건을 2 개 이상 선택했는지

검사하는 함수이다.

검색 조건이 2 개 이상 선택되면 true 를 반환한다.

- void resetVariable(void)

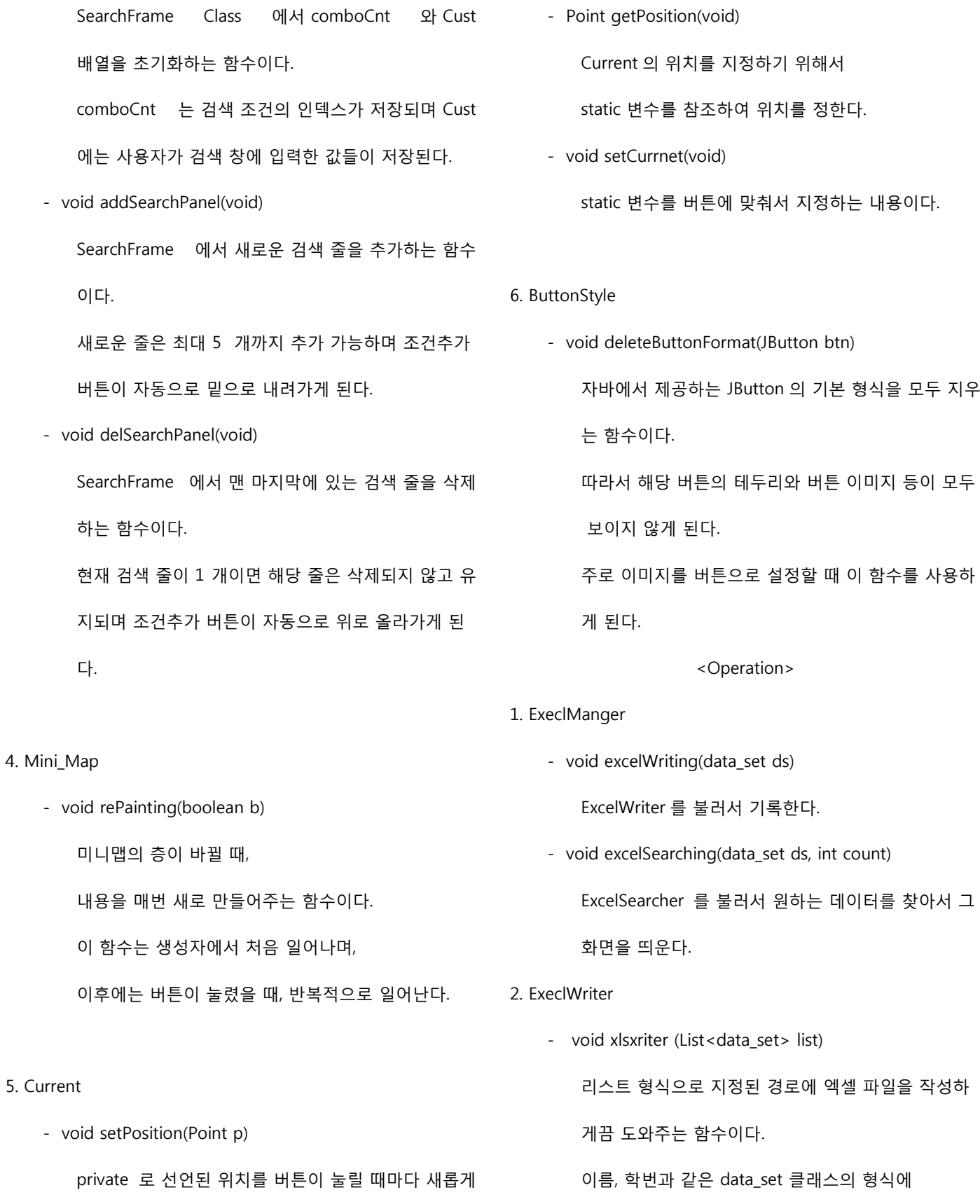

한다. 이때 current 가 새롭게 업데이트된다.

맞게 입력된 값들을 엑셀파일의 형태로 작성해준다.

### 3. ExeclSearcher

- void SearchLocker(List<data\_set> list, int enterCnt) 사용자가 입력한 정보와 일치하는 엑셀 시트의 행을 반환하는 함수이다. 이름 등의 데이터 리스트를 입력 값으로 받고, 그 값들과 엑셀에 기록된 값들을 비교하여 원하는 사 물함을 찾아 일치하는 행의 번호를 반환한다.

#### 4. data\_set

- void data\_Set (String CustLock, String CustId, String CustName, String CustNum, String CustPeriod) 사용자가 String 타입으로 선언된 각 변수들에 데이터 를 입력하였을 때 이 각각의 변수를 data\_set 이라는 이름으로 선언된 일종의 structure 구조로 묶는 역할 을 하는 함수이다.
- String getCustLock(void) CustLock 변수 값을 return 해주는 함수이다
- String getCustNum(void)

CustNum 변수 값을 return 해주는 함수이다.

- String getCustId(void)

CustId 변수 값을 return 해주는 함수이다.

- String getCustPeriod(void) CustPeriod 변수 값을 return 해주는 함수이다.
- void setCustId(String CustId)

CustId 변수에 값을 set 하는 함수이다.

- void setCustNum(String CustNum) CustNum 변수에 값을 set 하는 함수이다.

CustNum 변수 값을 set 하는 함수이다. IV. REQUIREMENT LISTS - 사물함 사진을 배경 이미지로 구현 - 유저가 어느 구역을 보고 있는지 지도로 표현 - 데이터 검색을 수행하기 위한 카테고리 설정 - 카테고리 설정 후 검색 수행 - 조건의 상태에 따른 사물함 색깔 표시 - 데이터 입력을 수행하기 위한 카테고리 설정 - 카테고리 설정 후 입력 및 수정 수행 - 원하는 사물함의 정보 삭제 - 리스트 구조를 이용한 Excel sheet 구현 - 사물함을 고른 후 신청을 수행 - 원하는 사물함이 위치해 있는 구역 선택 - 좌우 버튼 클릭을 통한 구역 이동 -지도상의 구역을 클릭하게 되면 배경 이미지가 해당 구역의 이미지로 변경

- 선택한 사물함의 사용 가능 여부 확인

V. USECASES

#### 검색

- 유저가 사물함 번호, 이름, 학번, 핸드폰번호 기간 항목 중 1 개 이상을 선택
- 유저가 검색어 입력
- 각 항목의 형식과 입력한 형식이 일치하지

않을 경우 오류 메시지 출력

- 메인 시스템이 검색 결과를 메인 프레임에 색깔로 표현
- 검색 결과가 없을 경우 메시지 출력

- void setCustPeriod(String CustPeriod)

- DB 매니저가 Excel sheet 에서 해당 값 삭제

정보처리

- 메인 시스템이 데이터들의 값을 받음
- 메인 시스템이 DB 매니저에게 값을 넘김
- DB 매니저가 받은 값을 리스트 구조로 작성
- Excel sheet 형식으로 DB 매니저가 작성

신청

## - 유저가 구역을 선택한다

- 유저가 사물함을 선택한다
- 사물함의 사용 가능 여부를 확인한다.
- 유저가 정보를 폼에 입력한다
- 각 항목의 형식과 입력한 형식이 일치하지

않을 경우, 오류 메시지 출력

- 메인 시스템이 유저로부터 입력 받은 값을

DB 매니저에게 넘김

정보삭제

- 유저가 삭제 작업을 원하는 사물함을 선택
- 유저가 삭제 버튼을 클릭
- 해당하는 사물함의 정보를 메인 시스템으로 넘김
- 메인 시스템이 DB 매니저에게 작업 지시

## VI. USECASE DIAGRAM

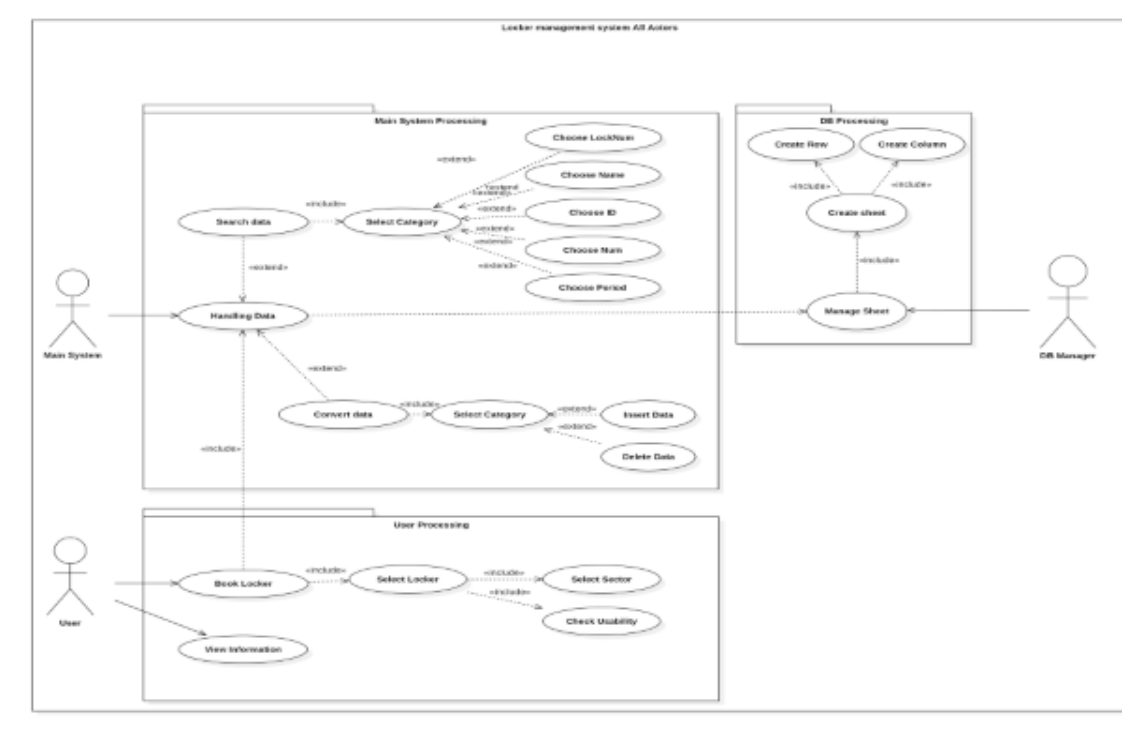

Fig. 1. Usecase diagram

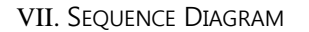

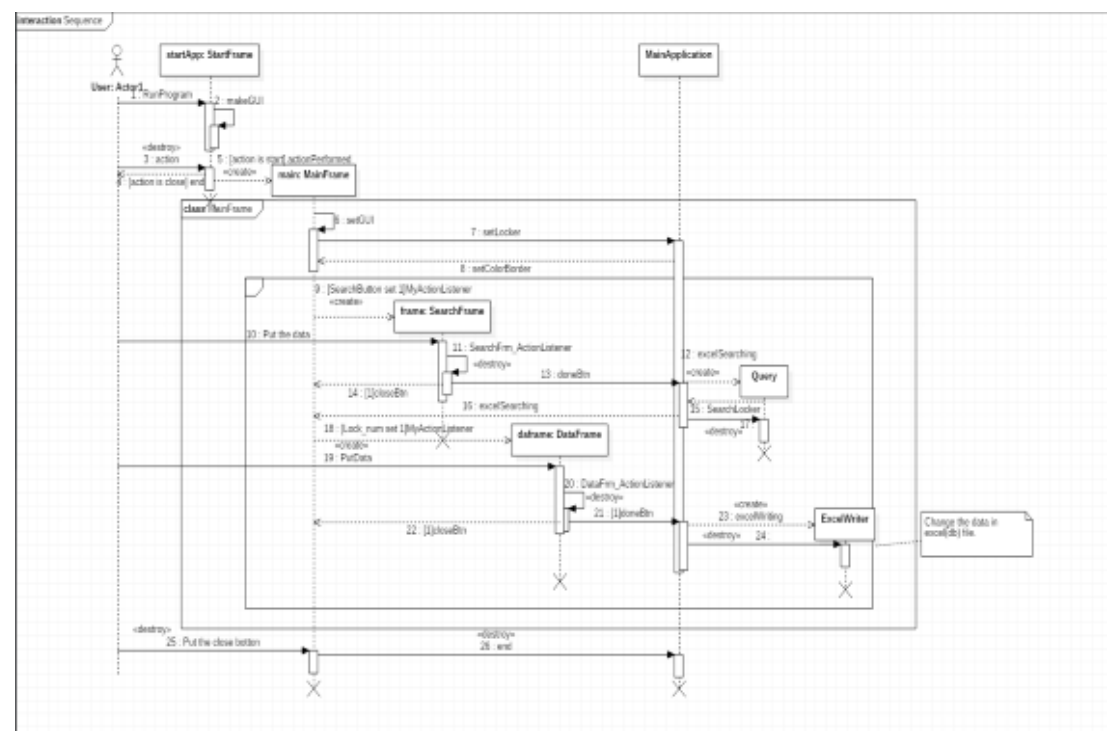

Fig. 2. Sequence diagram

### VIII.USER INTERFACE DESIGNS

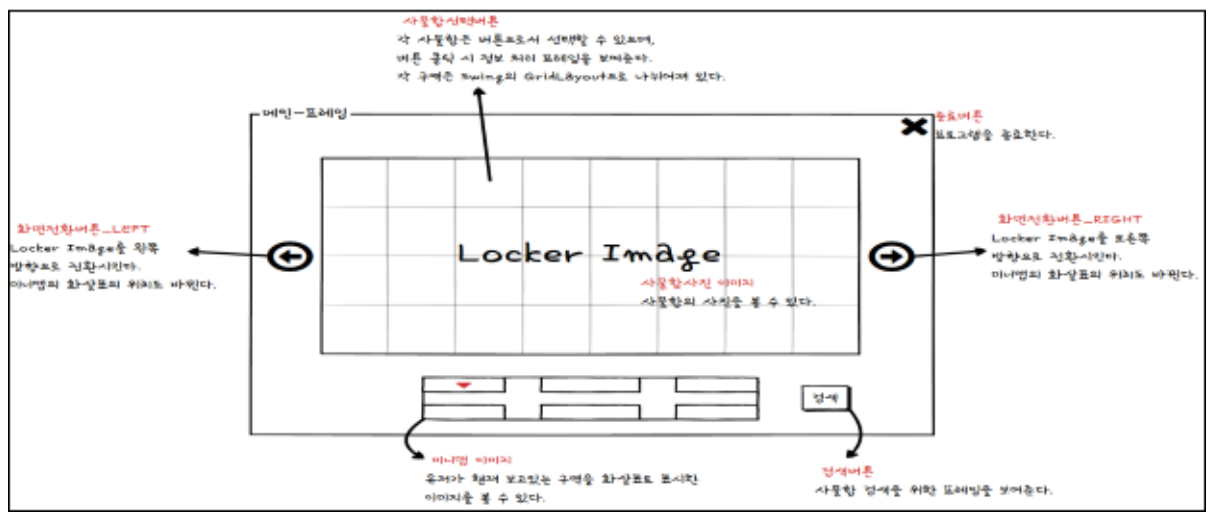

Fig. 3. Main Frame

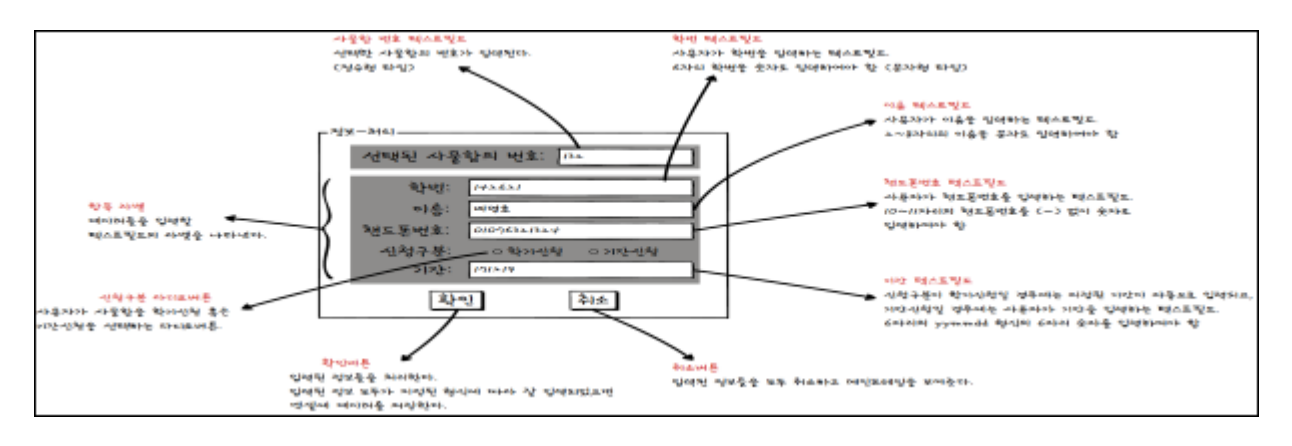

Fig. 4. Data Frame

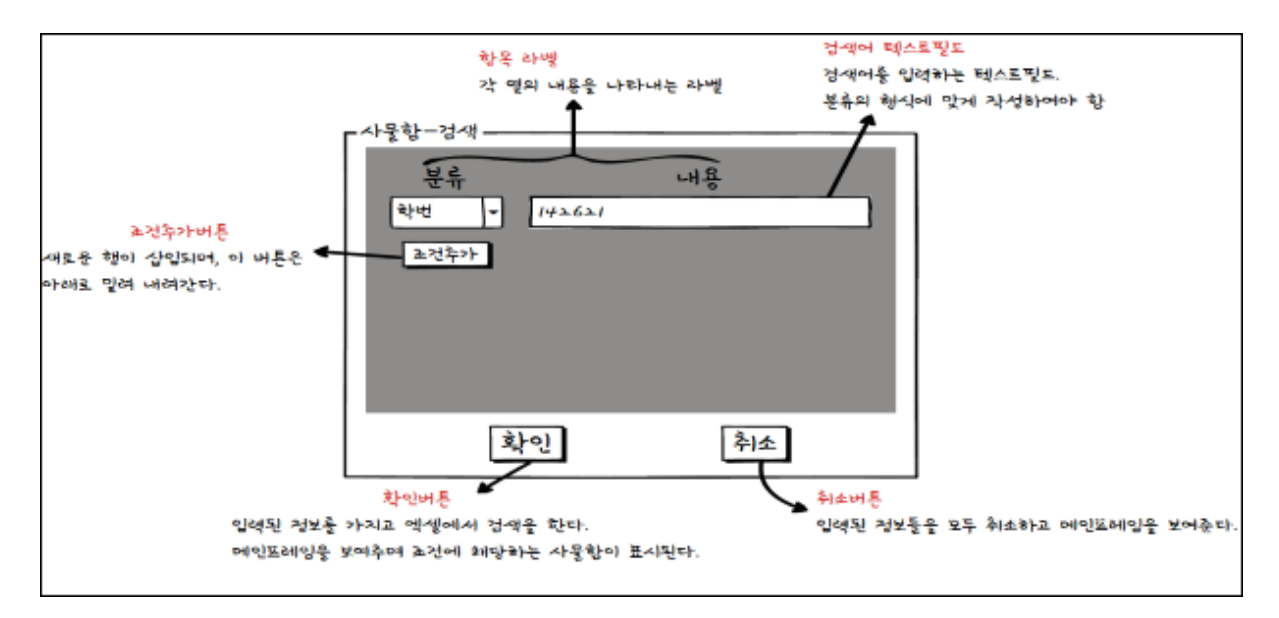

Fig. 5. Search Frame

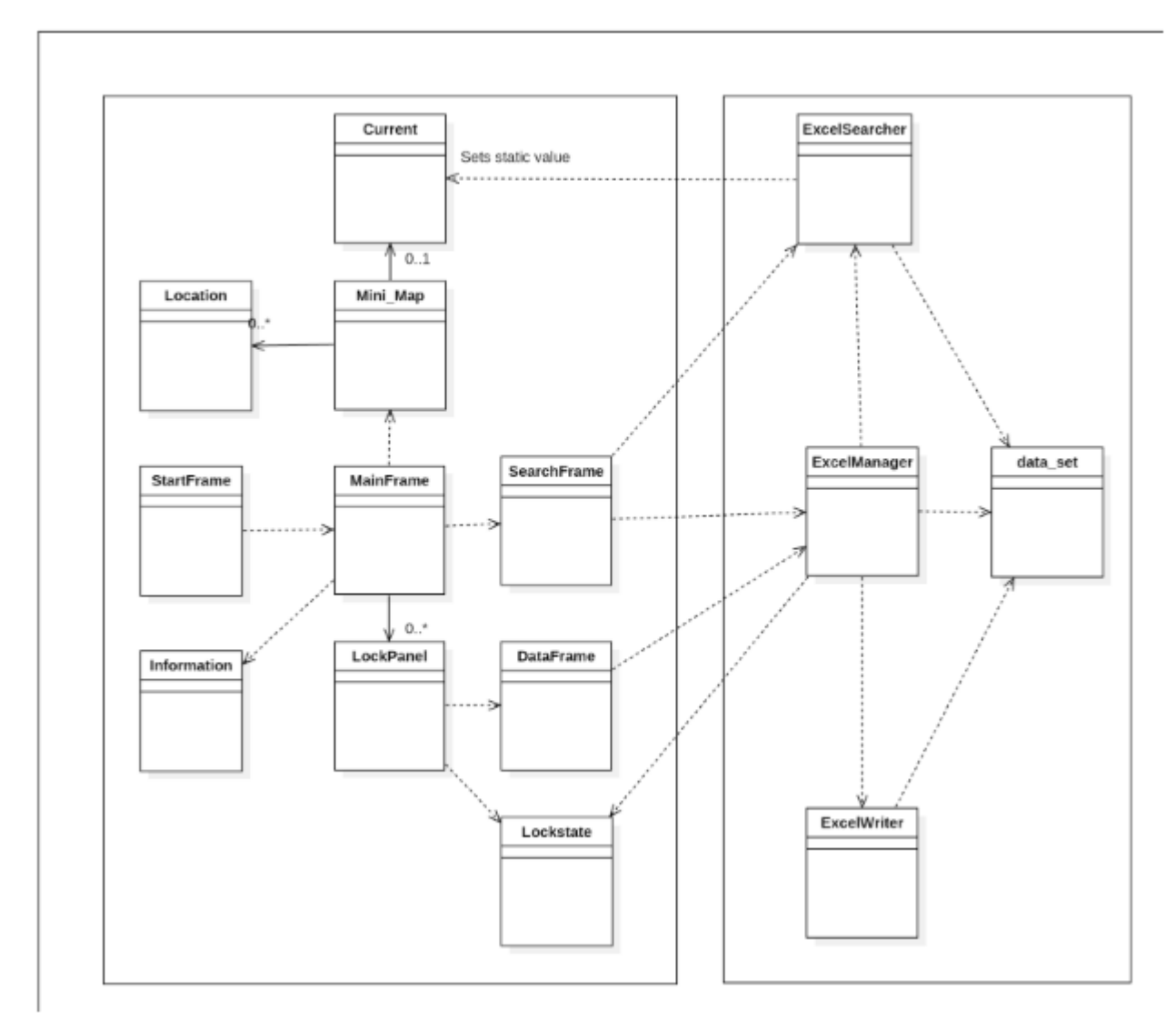

Fig. 6. Class Diagram

X. WORK DISTIBUTION

<장준혁>

- MainFrame Class
- data\_set Class
- ExcelManager Class 의 excelWriting
- ExeclWriter Class

<배명호>

- StartFrame Class
- SearchFrame Class
- ButtonStyle Class
- ExcelManager Class 의 excelSearching
- ExcelSearcher Class
	- <김용호>
	- Mini\_Map Class
	- Current Class
	- Location Class

## XI. SCREENSHOT OF API MANUAL

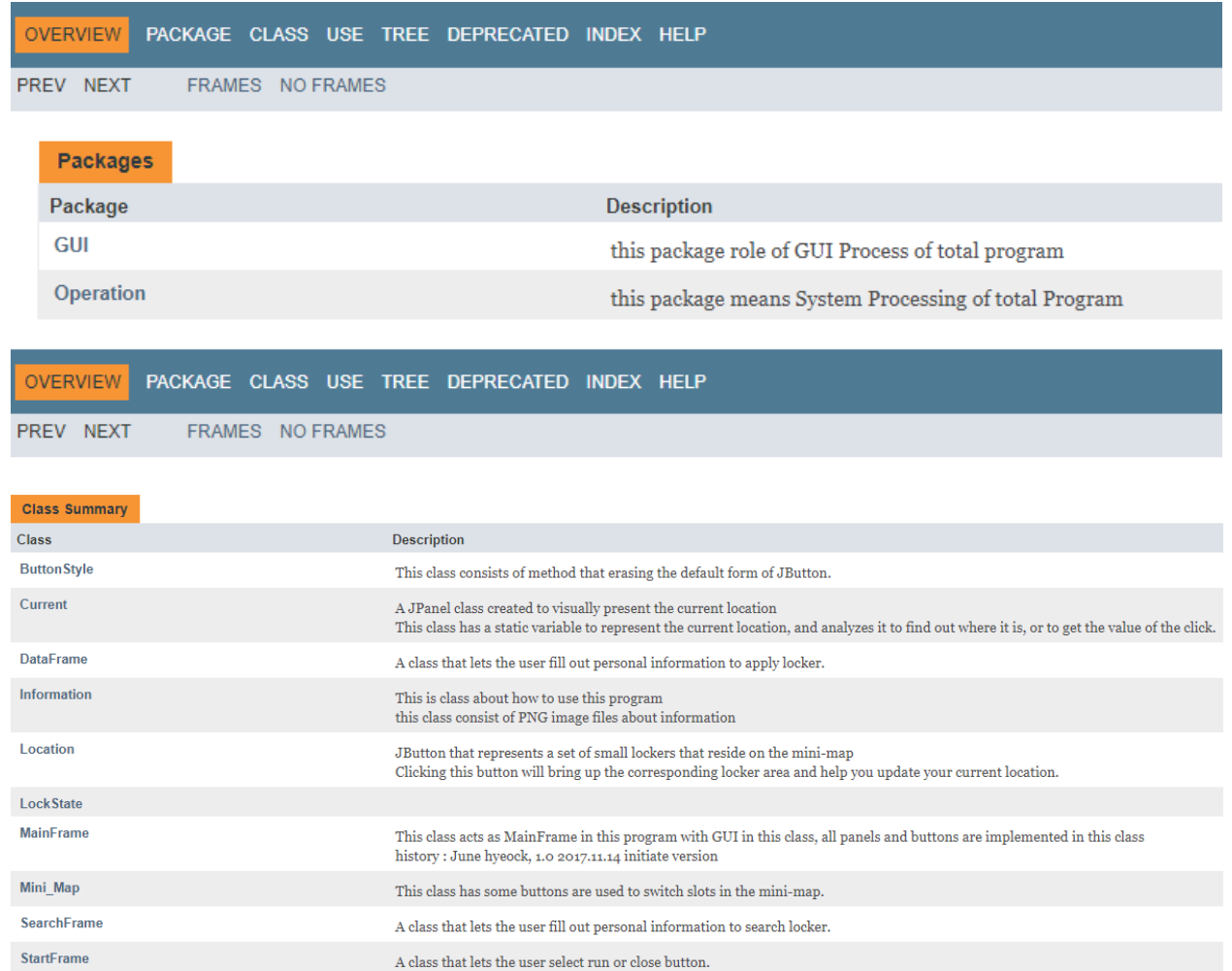

## **Package GUI Description**

this package role of GUI Process of total program

#### **Package Operation**

this package means System Processing of total Program See: Description

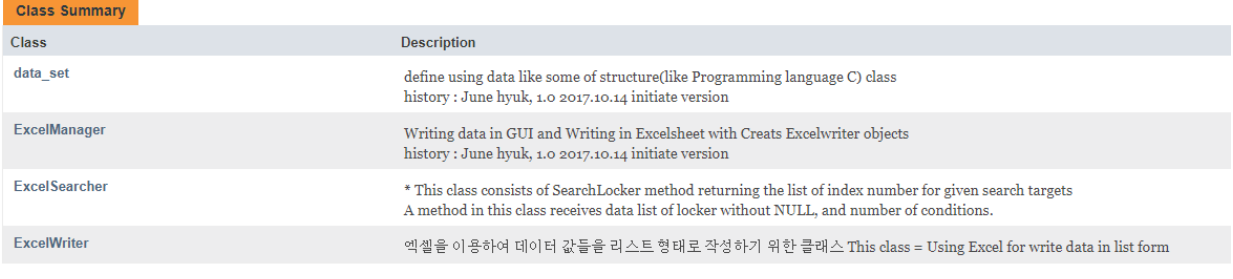

### **Package Operation Description**

this package means System Processing of total Program

## XII. SCREENSHOT OF APPLICATION DEMO

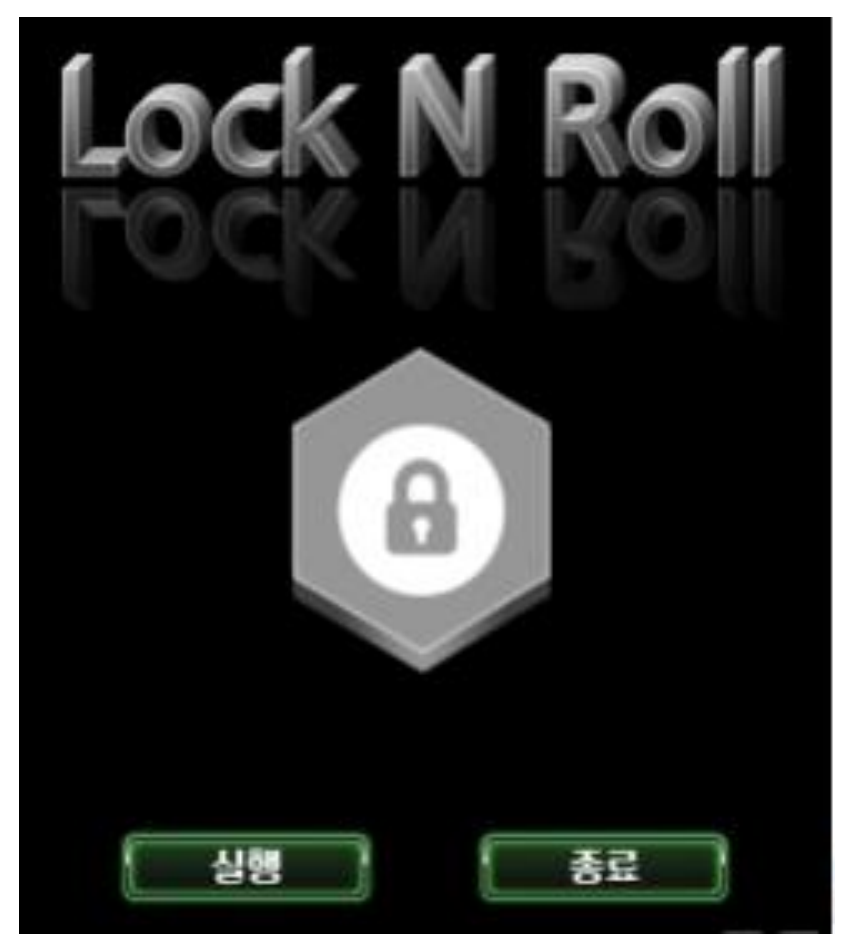

## Fig. 7. Start Frame Demo

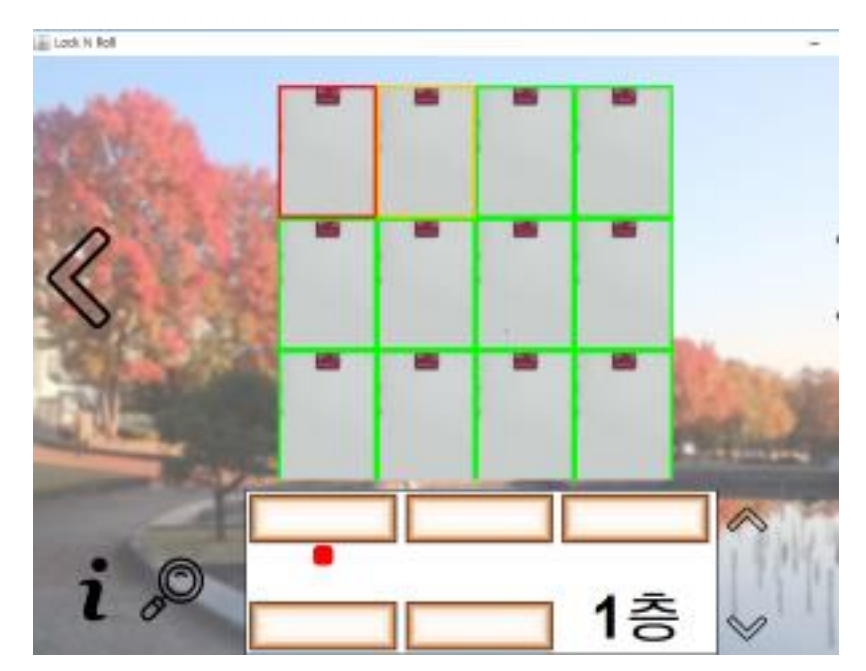

Fig. 8. Main Frame Demo

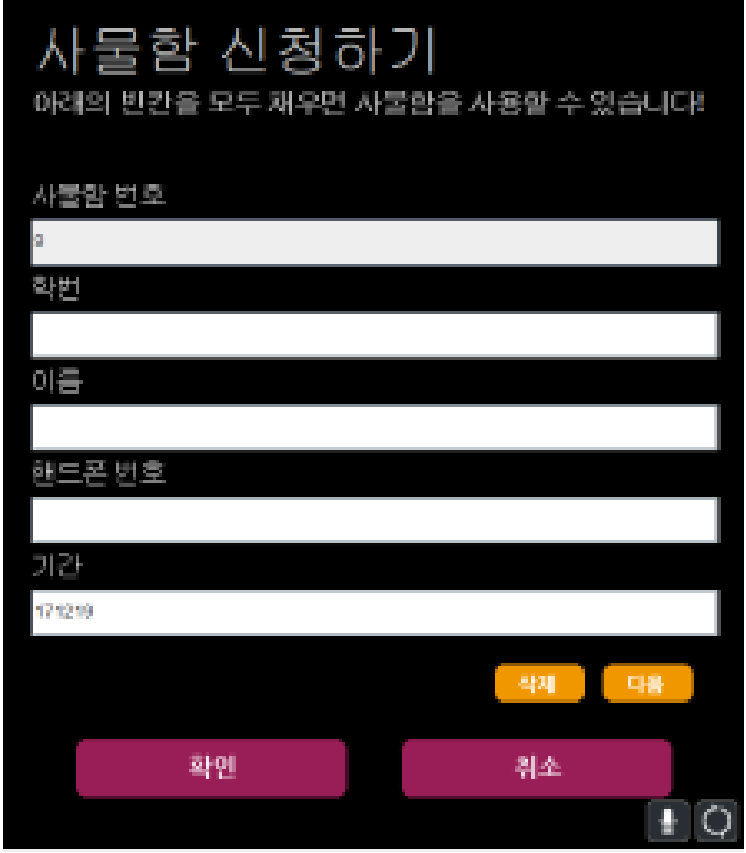

Fig. 9. Data Frame Demo

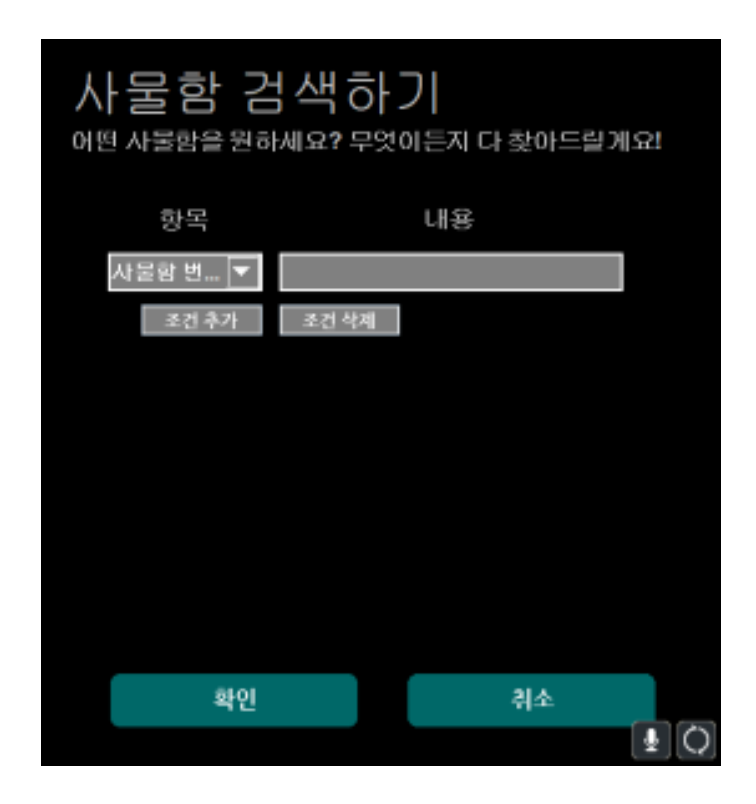

Fig. 10. Search Frame Demo

## XIII.SCREENSHOT OF GITHUH PAGES

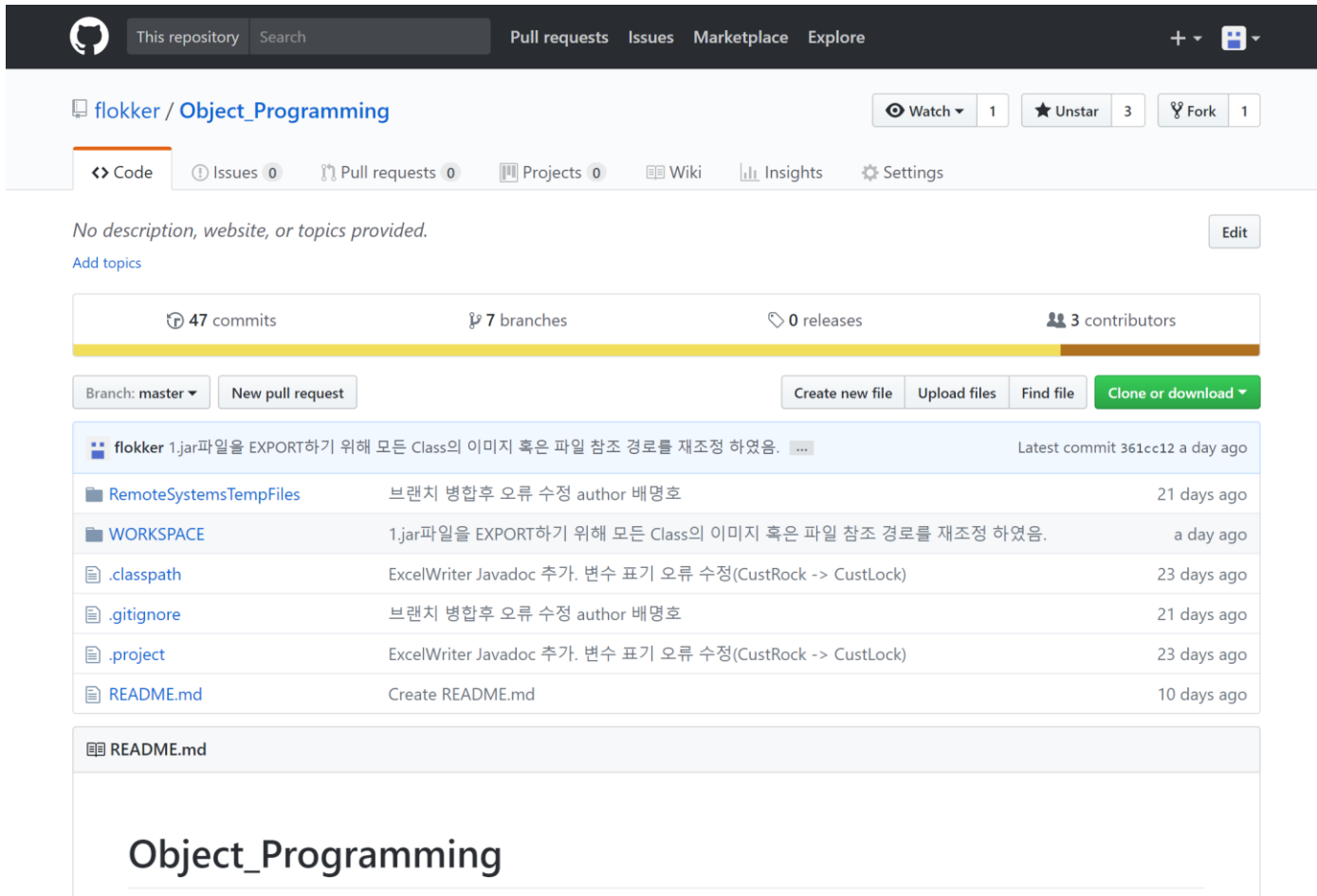

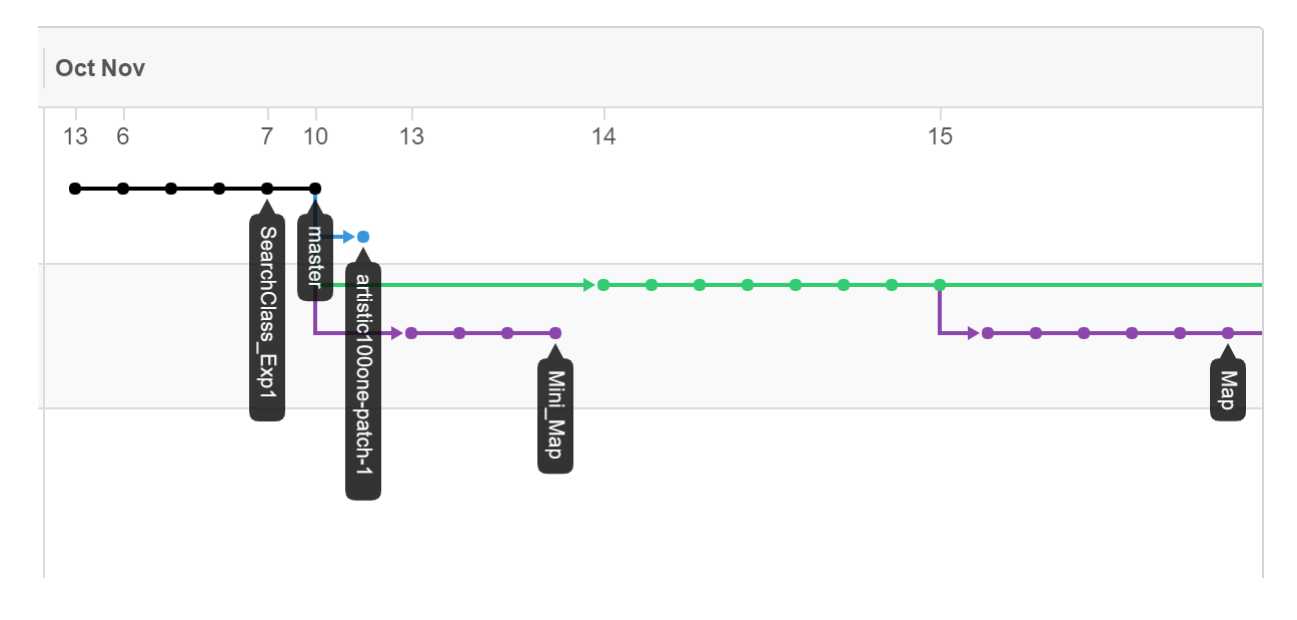

## Fig. 11. Github main page

Fig. 12. Github branch page 1

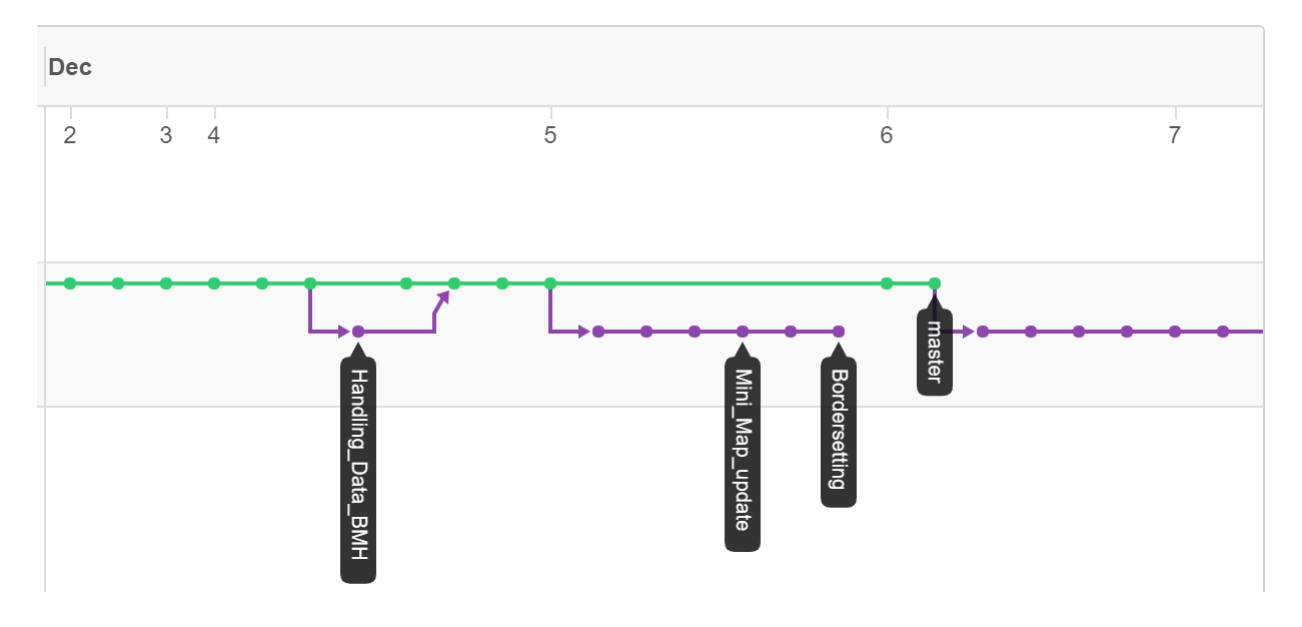

Fig. 13. Github branch page 2

XIV.EACH MEMBER`S DISTRIBUTION & RESULT

<장준혁>

- data\_set Class: 목표 100% 달성
- ExcelWriter Class: 목표 100% 달성
- ExcelManager Class: 목표 100% 달성
- Main\_Frame Class: 목표 100% 달성
- Information Class: 목표 100% 달성

여러가지 프레임을 내포하는 Main\_frame 기능 구현에 100% 성공 하였으며, Operation 패키지 기능 구현도 100% 성공 하였다.

**전체 코드 줄 : 650 줄**

<배명호>

- ExcelSearcher Class: 목표 100% 달성
- Data\_Frame Class: 목표 100% 달성
- Search\_Frame Class: 목표 100% 달성
- ExcelWriter Class: 목표 100% 달성
- ExcelManager Class: 목표 100% 달성

GUI 의 기능중 데이터 작성을 도와주는 Data\_Frame 과 데이터 검색을 도와주는 Search\_Frame 기능 구현이 100% 마무리 되었으며, Operation 패키지 기능 구현중 Writer 와 이를 돕는 Manager 구현도 100% 성공하였다.

**전체 코드 줄 : 838 줄**

<김용호>

- Mini\_map Class: 목표 80% 달성
- Current Class: 목표 100% 달성
- Location Class: 목표 100% 달성
- LockState Class: 목표 70% 달성

Main\_frame 에 표현되는 패널중 하나인 Mini\_Map 기능 구현에 80% 정도 성공 하였으며, 이를 나타내기 위한 Current, Location, LockState 기능들 또한 위와 같이 구현 성공 하였다.

#### **전체 코드 줄 : 408 줄**